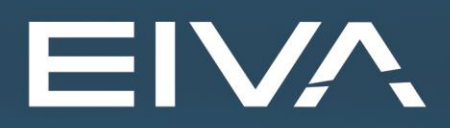

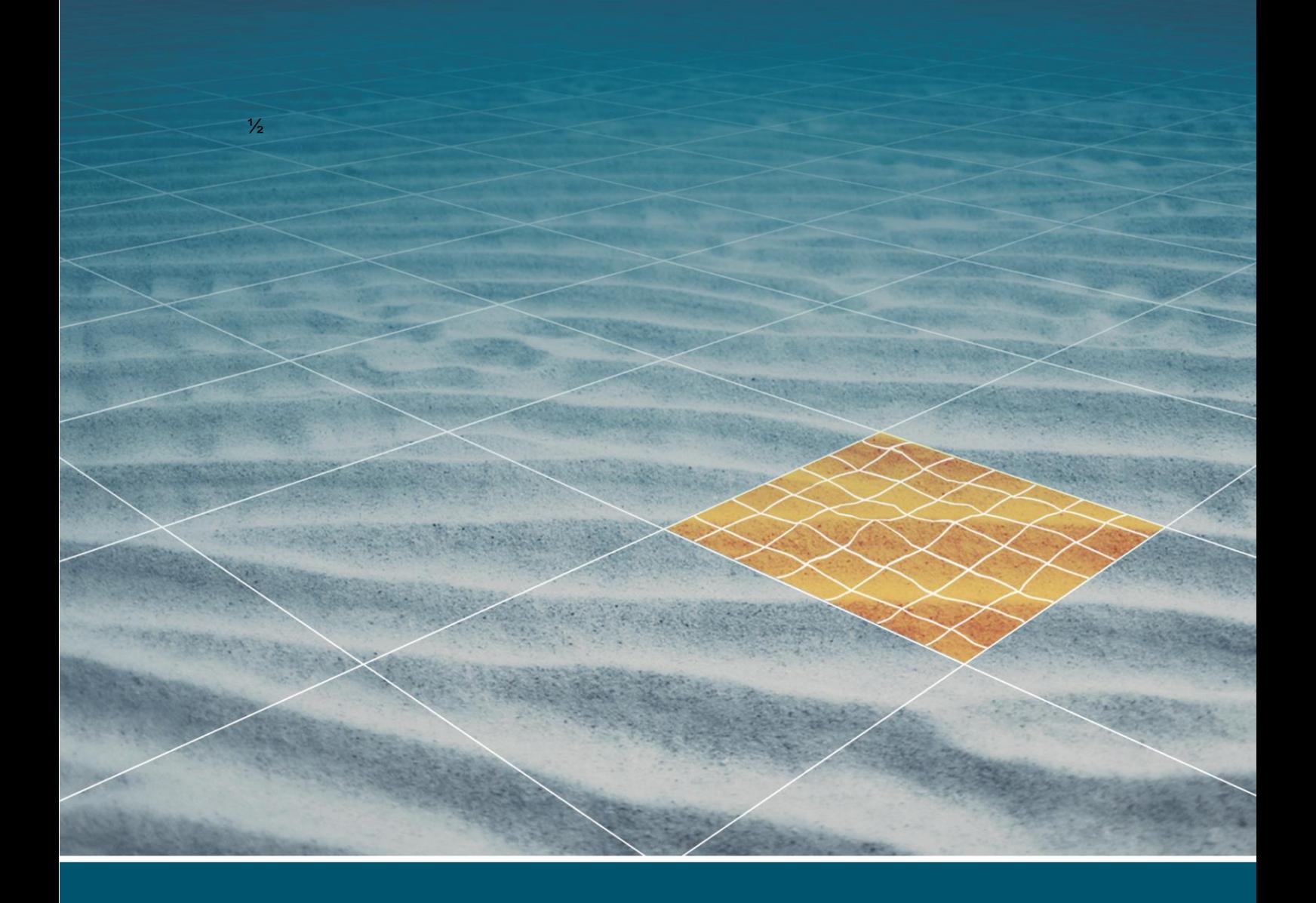

# **NAVIPAC** AND IXBLUE GAPS DATA FORMAT

Last update: 19/03/2020 Version: 4.2

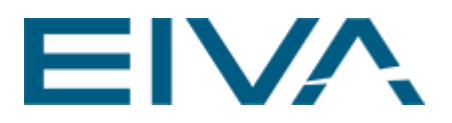

#### **Contents**

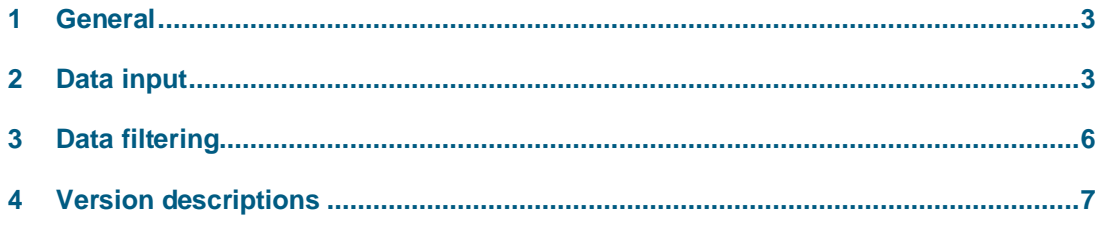

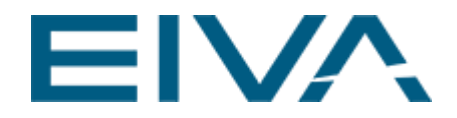

### <span id="page-2-0"></span>1 General

NaviPac supports the IXBLUE GAPS Standard exchange format. The GAPS Standard protocol contains the position of the transponder(s).

\$PTSAG,12,132810.234,71,03,2006,11,5650.55281,N,0900.01200,E,B,0123.4,1,0122.3\*<c heck sum>

<span id="page-2-1"></span>See GAPS User Manual for details on the format.

#### 2 Data input

We have modified the ordinary **Remote dynamic objects x** to support the \$PTSAG.

The GAPS can be configured by adding a **Remote dynamic object** driver to the vessel. Then add beacons by clicking on the **Plus sign** on the vessels **Remote dynamic object** and assign to another vehicle.

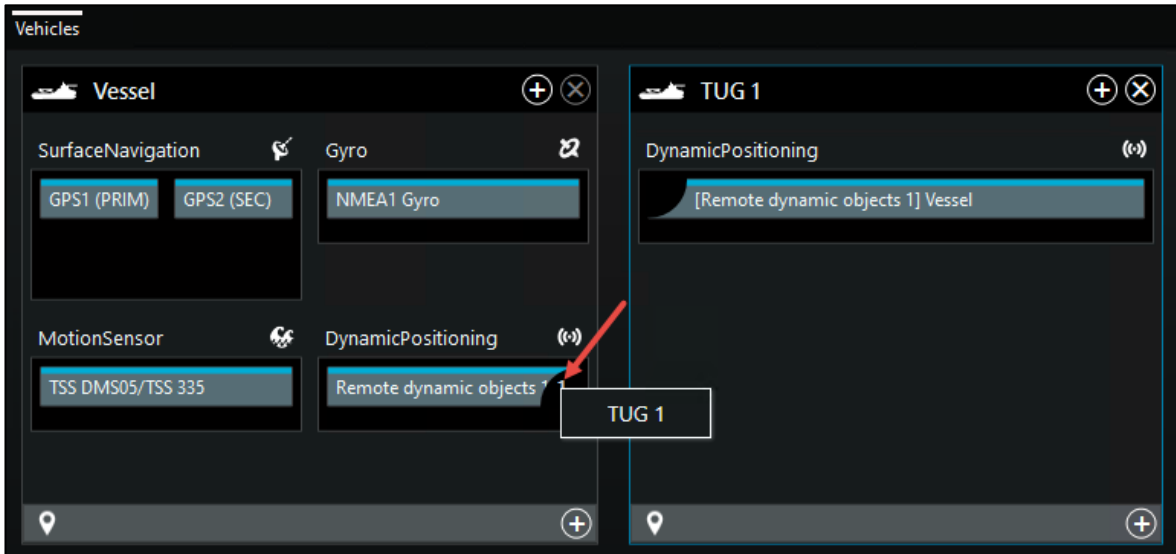

Figure 1 Adding a beacon

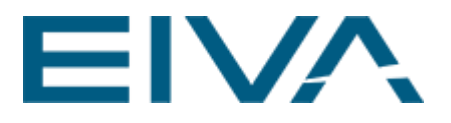

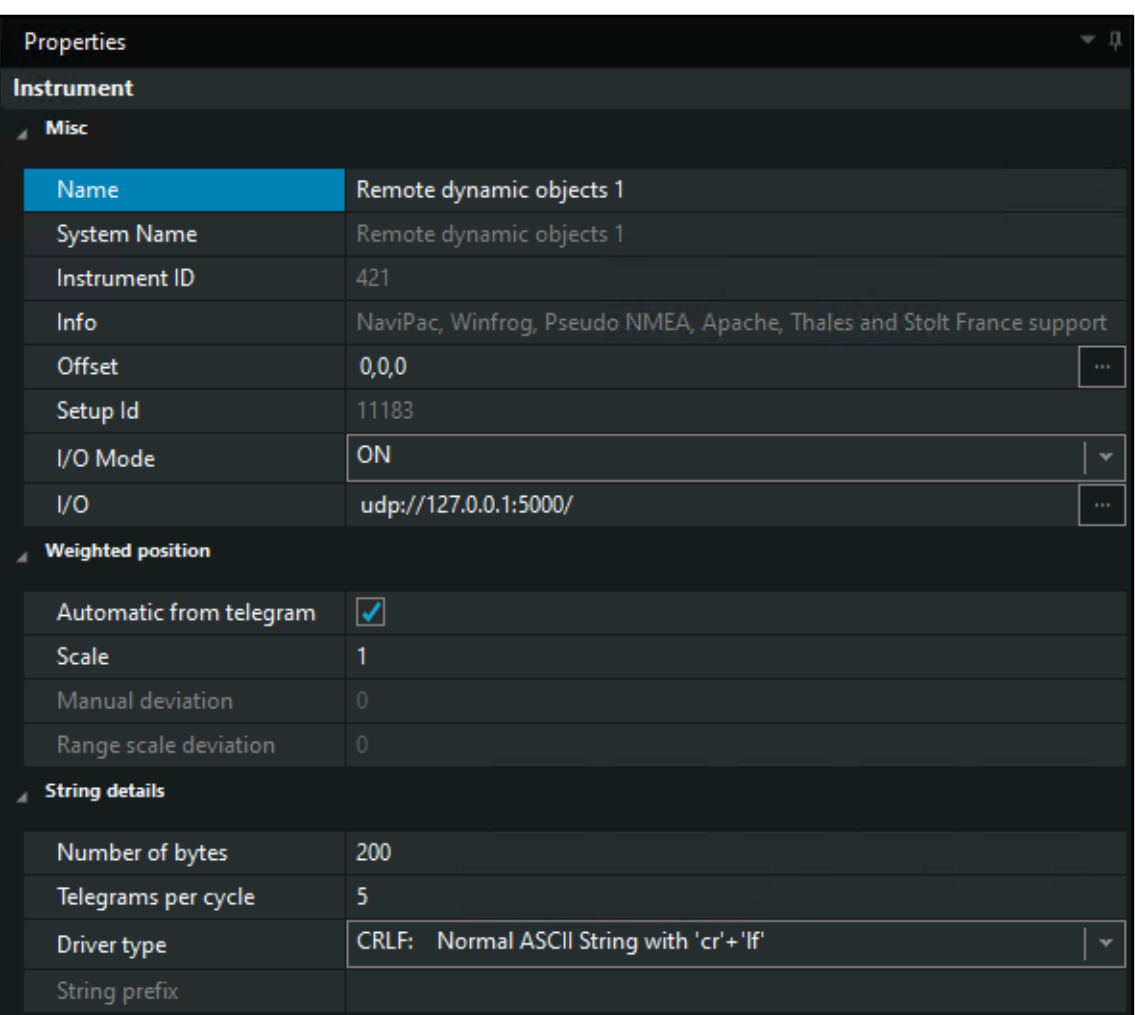

#### Figure 2 Dynamic Positioning: Remote dynamic objects x driver

The driver will analyse the input automatic and select the format, as it now supports:

- 1) NaviPac
- 2) Winfrog
- 3) Pseudo NMEA
- 4) Expanded NaviPac
- 5) NaviPac SCS France
- 6) Apache \$SFPOS
- 7) NaviPac Plus
- 8) IMCA Standard
- 9) Thales Tracks \$PRPS,POSN
- 10) Century Subsea Spar
- 11) iXBlue GAPS (\$PTSAG Message)
- 12) IxBlue Phins (\$PIXSE,POSITI)
- 13) Acergy \$ACGDAT
- 14) Kongsberg HUGIN AUV data (\$PKMSLLD)

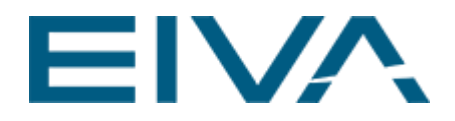

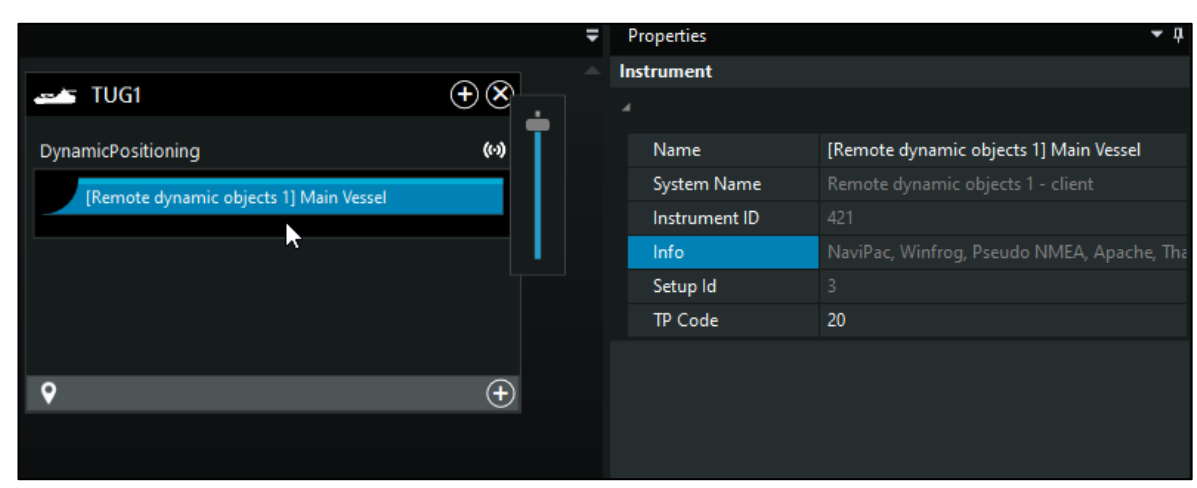

The unit may read one or more inputs based on the TP code (between 1 and 128)

Figure 3 Driver1

The objects will be treated as any other object in NaviPac.

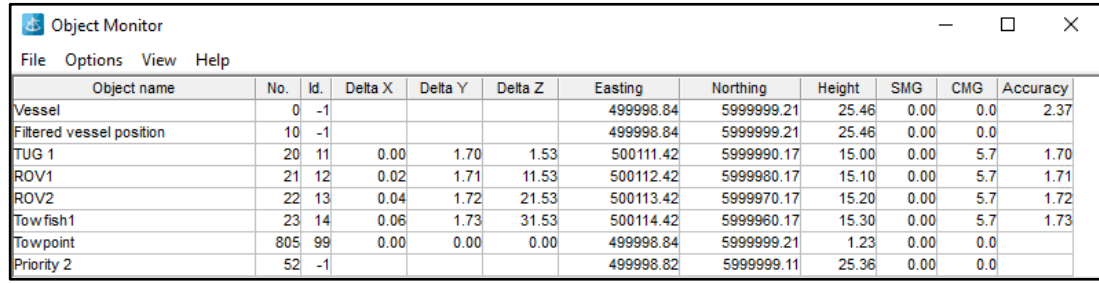

Figure 4 NaviPac Object Monitor

The TUG1 in the above dump is positioned via GAPS. Please note that the following information is taken from the input

Delta X - The data latency (based on computer clock vs. time in telegram)

Delta Y- The Position Validity  $(0 - 15)$ 

Delta Z - The Sensor Depth

Height - The Calculated Depth

Please note that the calculation of the latency/age only will work if the two systems are synchronized to the same clock. The timestamp in the GAPS telegram are assumed to be UTC.

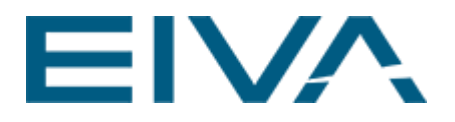

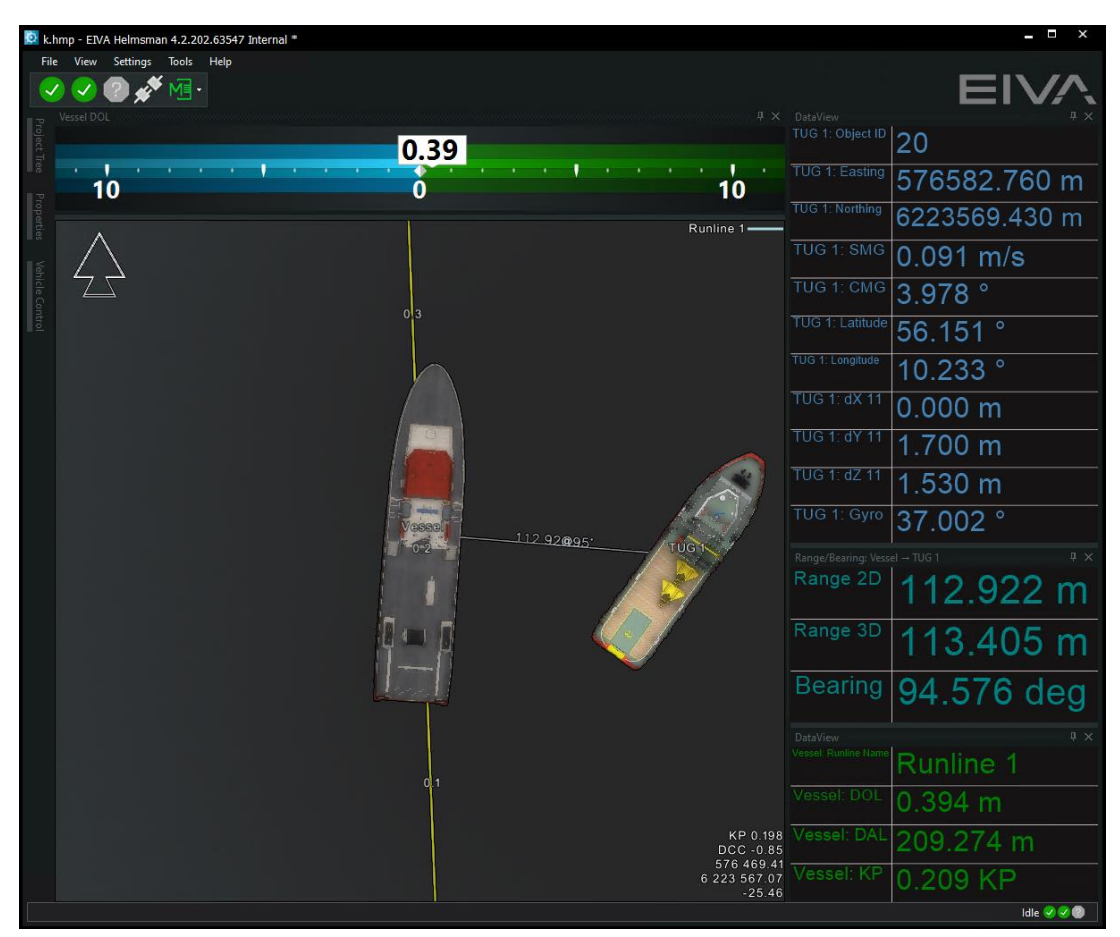

Figure 5 NaviPac Helmsman's display with TUG1 positioned by GAPS

## <span id="page-5-0"></span>3 Data filtering

If the GAPS unit outputs more than the one interesting telegram – e.g. also some of the other GAPS messages, then you must add a filter in the NaviPac system. This is done in NaviPac Remote object driver properties.

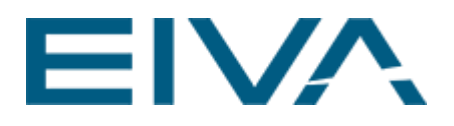

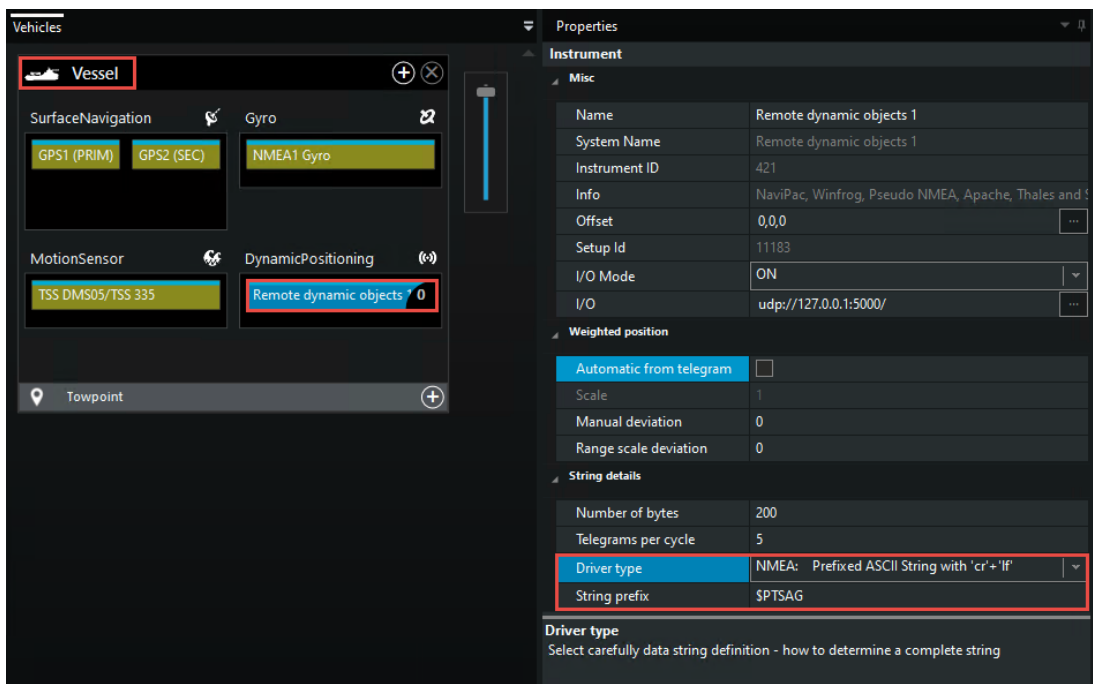

Figure 6 Remote dynamic object properties view

Go to Properties, scroll down to the String details section and modify the Driver Type to NMEA: Prefixed ASCII String with 'cr' +'lf'.

<span id="page-6-0"></span>This allows you to enter a String prefix, e.g. \$PTSAG. If set, then only strings starting with the prefix are feed into NaviPac. All others will be rejected.

#### 4 Version descriptions

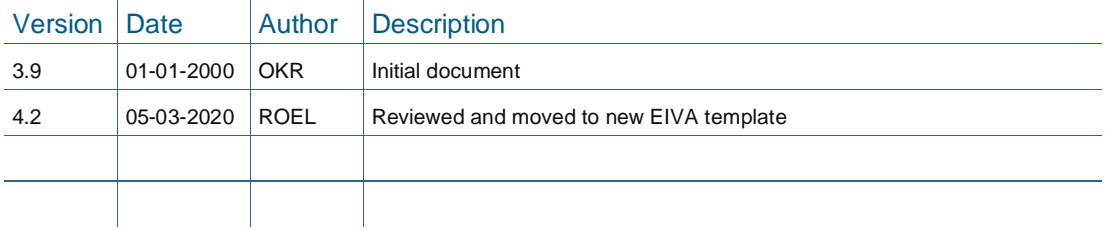